programming and posix

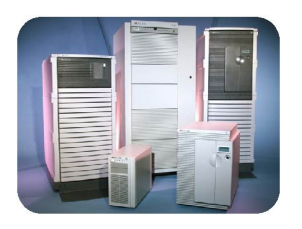

# programming and posix

presented by Mark Bixby mark\_bixby@hp.com

Solution Symposium 2001

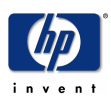

Solution Symposium

February 10, 2001

Page 1

## contents

- Getting Started
- The Hierarchical File System (HFS)
- Files and Directories A Review
- A Simple Program and a CGI Program
- Creating and Linking with Libraries
- POSIX API Topics
- POSIX Shell Topics
- Additional Programming Topics

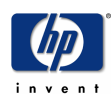

## getting started

programming and posix

• Logon:

:hello <user>.<account>

- Enter the POSIX shell: :xeq sh.hpbin.sys -L
- Exit the POSIX shell: shell/iX> exit

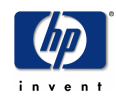

Solution Symposium

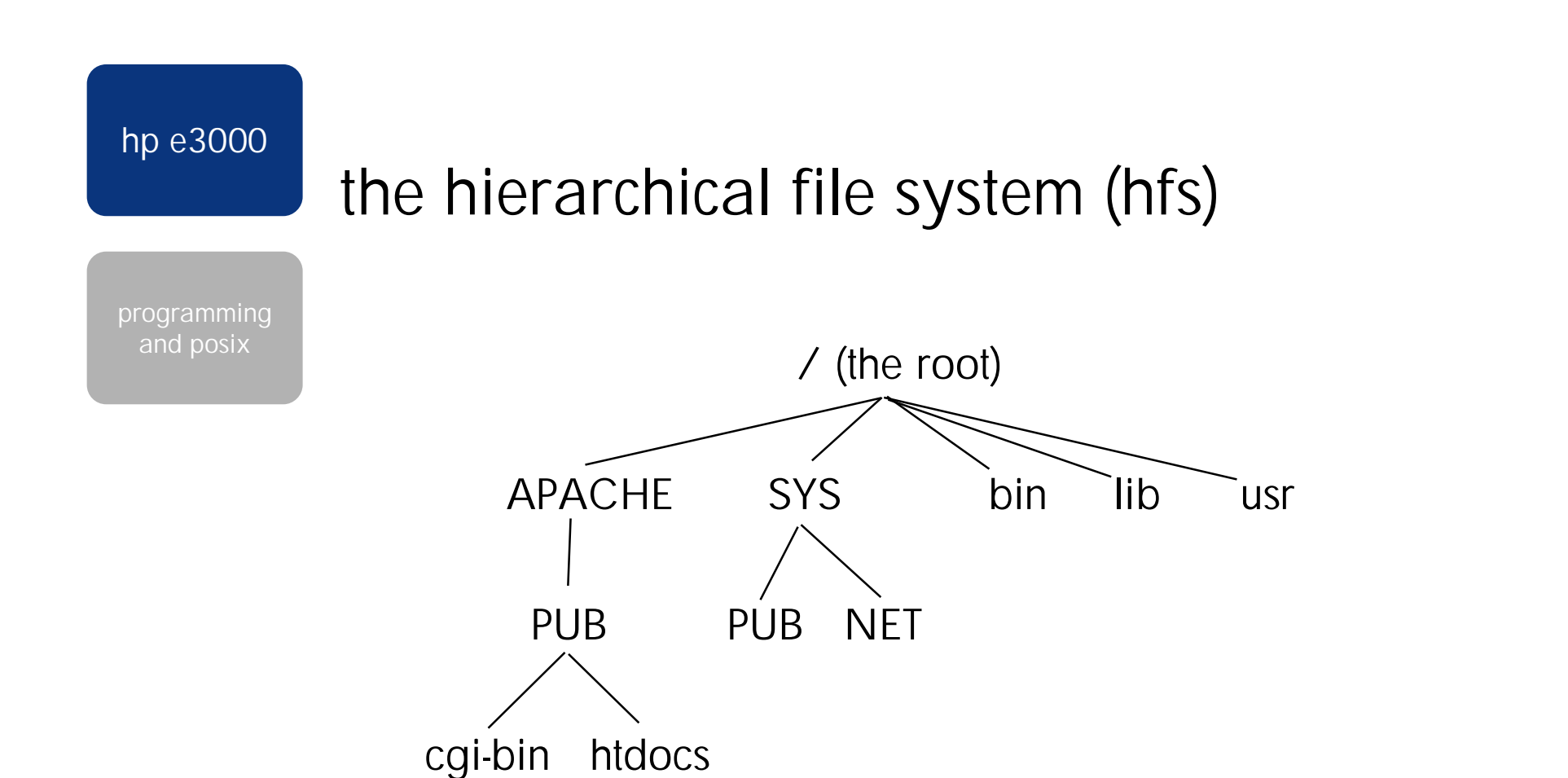

Absolute path: /APACHE/PUB/cgi-bin/hwcgi Relative path: ./hwcgi

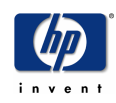

Solution Symposium

February 10, 2001 Page 4

# working with files - a review

programming and posix

- Naming a file
	- 16 character limit if below an MPE account or group
	- 256 character limit otherwise
- File Types bytestream vs. fixed record
- Creating and listing files cat >, vi, ls
- Viewing and printing a file more, cat, Ip
- Copying, renaming, and removing files cp, mv, rm
- Displaying and changing a file's permissions and ownership - chmod, chown, chgrp

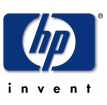

# organizing files with directories - a review

programming and posix

- Displaying your current directory pwd
- Absolute and relative pathnames
	- /an/absolute/pathname
	- a/relative/pathname
	- ./another/relative/pathname
	- ../upward/relative/pathname
- Changing to a different directory cd
- Creating a new directory mkdir
- Removing a directory rmdir
- Recursively scan directories find

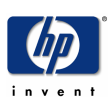

# file and directory security

programming and posix

- each object is owned by a POSIX user (UID) and a POSIX group (GID)
	- POSIX UID maps to an MPE USER.ACCOUNT
	- POSIX GID maps to an MPE ACCOUNT
- Three independent security classifications:
	- Do you match the object's user?
	- Else do you match the object's group?
	- Else then you're "other"
- Three independent types of access per classification:
	- read (r)
	- write (w)
	- execute (x)

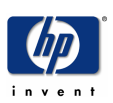

# permission mode bits

programming and posix

- User  $Group | Other$  $rwx$   $rwx$   $rwx$
- Specified in chmod command symbolically or as 3 octal digits:
	- chmod u=rwx,g=rx,o=x file
	- equivalent to chmod 751 file
- The umask command and function specifies a mask of permission modes to be disabled when files are created
	- umask 007 denies all access to "other"
	- remains in effect until another umask or logoff

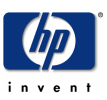

## file security example

programming and posix

shell/iX> chmod 751 file shell/iX> ls -l file -rwxr-x--x 1 MANAGER.SYS SYS 0 Jan 3 13:29 file

shell/iX> chmod 644 file shell/iX> ls -l file -rw-r--r-- 1 MANAGER.SYS SYS 0 Jan 3 13:29 file

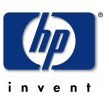

Solution Symposium

February 10, 2001 Page 9

# vi editor

- the only bytestream file editor supplied by CSY
- hated by many, but standard on all Unixes
- command mode vs. data entry mode
	- starts in command mode
	- almost every character is a command
	- some commands toggle to data entry mode
	- ESC terminates data entry mode

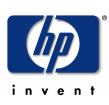

# vi command quick reference

programming and posix

- a append to the right of cursor (data entry mode)
- i insert to the left of cursor (data entry mode)
- $\circ$  add a new line below cursor (data entry mode)
- O add a new line above cursor (data entry mode)
- dd delete the current line
- $\cdot$  x delete the current character
- $r$  replace current character with next typed character
- cw change current word (data entry mode)
- dw delete current word
- . repeat last modification command

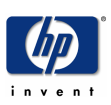

# vi command quick reference (cont.)

- space move cursor right
- backspace move cursor left
- return move cursor down
- hyphen move cursor up
- /string return search forward
- :1,  $s s/foo/bar/g$  replace all foo with bar every line
- : wq save and quit

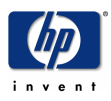

## compiling - gcc vs. c89

programming and posix

- Use gcc if:
	- you're porting an open-source application
	- you want to write portable code that will run on other platforms
	- support contracts available from http://www.gccsupport.com
- Use HP c89 if:
	- you're calling many MPE intrinsics
		- #pragma instrinsic
	- you need long pointer support
	- you want to use an HP-supported compiler

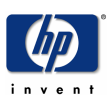

# a simple program and a cgi program

programming and posix

## • A Simple Program

- Create the file
- Compile and link
- Run it
- A CGI Program
	- Create the file
	- Compile and link
	- Test it
	- Run it from a web browser

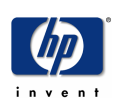

Solution Symposium

## a simple program - 1

programming and posix

• Create the source file hw.c:

```
#include <stdio.h> /* printf() */
main()
{
   printf("hello world\n");
}
```
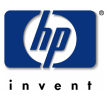

Solution Symposium

February 10, 2001

Page 15

# a simple program - 2

programming and posix

- Compile and link the source file: shell/iX> gcc -o hw -D\_POSIX\_SOURCE hw.c
	- $\sim$  specifies the output file NMPRG
	- -D defines the symbol \_POSIX\_SOURCE which is required for all POSIX programming

- Run the program: shell/iX> hw
	- hello world

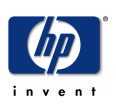

Solution Symposium

February 10, 2001

Page 16

## a cgi program - 1

programming and posix

• Fdit the source file:

}

```
shell/iX> cp hw.c hwcgi.c
shell/iX> vi hwcgi.c
#define _POSIX_SOURCE /* instead of -D */
#include <stdio.h>
main()
 \{printf("Content-type: text/plain\n\n");
   printf("hello world\n");
```
• Compile and link the program: shell/iX> qcc -o hwcqi hwcqi.c

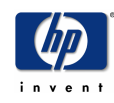

# a cgi program - 2

- Test the CGI program: shell/iX> echo foo | hwcgi | cat Content-type: text/plain hello world
- Copy CGI program to cgi-bin directory: shell/iX> cp hwcgi /APACHE/PUB/cgi-bin
- Point browser at:

```
http://systemname/cgi-bin/hwcgi
```
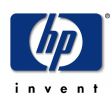

# a cgi program - 3

programming and posix

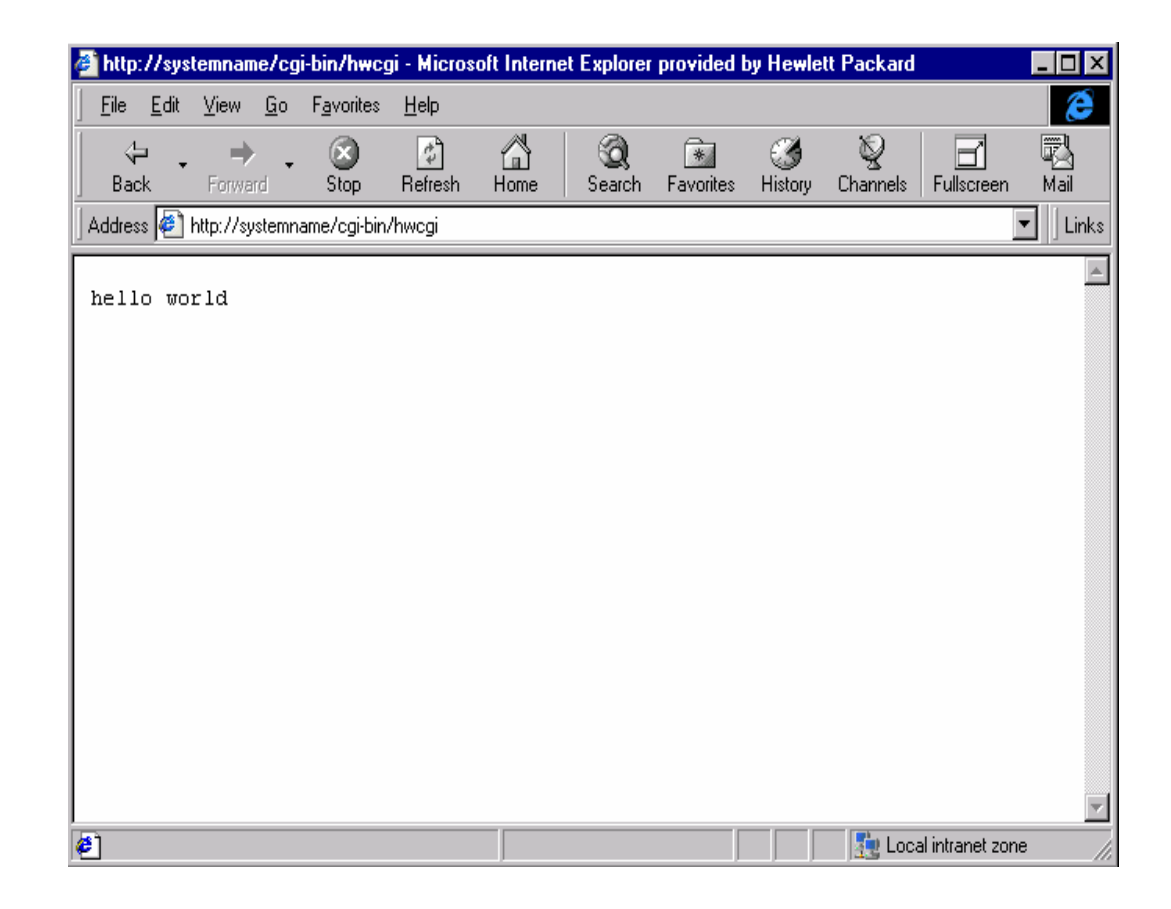

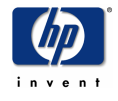

Solution Symposium

February 10, 2001 Page 19

# creating an nmrl archive library - 1

programming and posix

• Write new helloworld() function in helloworld.c: #define \_POSIX\_SOURCE #include <stdio.h>

```
helloworld()
{
      printf("hello world\n");
}
```
shell/iX> gcc -c helloworld.c

- -c generates an NMOBJ instead of NMPRG
- Create the NMRL archive library:

shell/iX> ar -rv libhw.a helloworld.o

- $r$  replace or add the object to the library
- v verbose

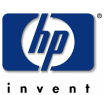

## hp e3000 creating an nmrl archive library - 2

programming and posix

```
• Have our main program in hwcgimain.c call an external:
 #include <stdio.h>
 extern void helloworld(void);
 main()
  {
      printf("Content-type: text/plain\n\n");
     helloworld();
  }
```

```
shell/iX> gcc -c -D_POSIX_SOURCE hwcgimain.c
```
- Link the program: shell/iX> qcc -o hwcqi hwcqimain.o -L. -lhw or shell/iX> ld -o hwcqi hwcqimain.o -L. -lhw
	- -L. specifies library search directory (. is CWD)
	- $\bullet$  -lhw refers to libhw.a

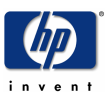

# creating an nmxl shared library

programming and posix

• Create the NMXL shared library: shell/iX> gcc -Wl,-b -o libhw.sl helloworld.o or

shell/iX> ld -b -o libhw.sl helloworld.c

- $-W1$  pass parameters to linker
- -b create an NMXL shared library
- Link with the shared library: shell/iX>  $qcc$  -o hwcqi hwcqimain.o \ -Wl,-ashared -L. -lhw • -ashared - prefer NMXLs instead of NMRLs

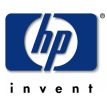

# linking with system libraries

programming and posix

- libc is included in link by default shell/iX> gcc -o hwcgi hwcgi.c
- System libraries located in /lib and /usr/lib
	- libc, libsvipc are in /lib
	- libsocket is in /usr/lib
- System libraries exist in both archive and shared form (as of MPE 6.0). During link,
	- NMRL archive library (a suffix) merged into program
	- NMXL shared library (.sl suffix) is NOT merged

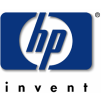

# linking with libraries - syntax

programming and posix

- -lfoo means link with library libfoo.a
	- -1c is included in link by default
- -Lpath tells where library is located
	- -L/lib -L/usr/lib is included in link by default
- Link with libsvipc archive library shell/iX> gcc -o hwcgi hwcgi.c -lsvipc
- Link with libsvipc shared library shell/iX> gcc -o hwcgi hwcgi.c -Wl,-ashared -lsvipc
	- $-W1$ , -ashared specifies shared library preference

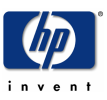

# gcc vs. ld for linking

programming and posix

- ld can create NMPRGs and NMXLs (shared libraries)
- but use gcc instead so that required gcc compiler libraries will be linked in

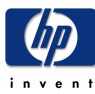

# make utility

- Rebuilds only those components which need rebuilding based on which dependent files have newer timestamps
- A simple Makefile: all: hwcgi

```
hwcgi: hwcgimain.o libhw.a
        $(CC) -o $@ hwcgimain.o -L. -lhw
libhw.a: helloworld.o
        $(AR) $(ARFLAGS) $@ $?
```
- make will compile and link everything that needs updating
- make -n to display commands without execution

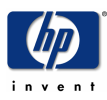

# posix api topics

programming and posix

## • Program Parameters

- Environment Variables
- File Management
- Process Management
- User and Group Management
- InterProcess Communication
- Sockets
- Signals
- Error handling

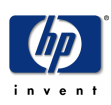

Solution Symposium

## program parameters

- int argc number of parameters
- char \*\*argy pointer to list of parameter pointers
	- argv[0] name of program as invoked by user

```
int main(int argc, char **argv) {
```

```
int i;
/* print all parameters */
for (i=0; i < argc; i++) {
 printf("argv[d] = s\a\pi",i,argv[i]);
}
}
```
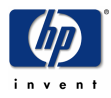

## environment variables

- special string variables copied from parent to child when new processes are created
	- the POSIX shell will only copy exported variables
		- foo=bar; export foo
		- export foo=bar
	- static copies of CI variables are exported by the shell
- the environment is a process-local structure; your parent and any already running children won't see any environment changes that you make

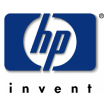

## environment variables - reading

programming and posix

#include <stdlib.h> #include <stdio.h>

```
int main() { 
char *foo_value;
```
}

```
if ((foo_value = getenv("FOO")) == NULL {
 printf("FOO not found!\n\times"); exit(1);
} 
printf("FOO=%s\n",foo_value);
```
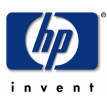

Solution Symposium

February 10, 2001 Page 30

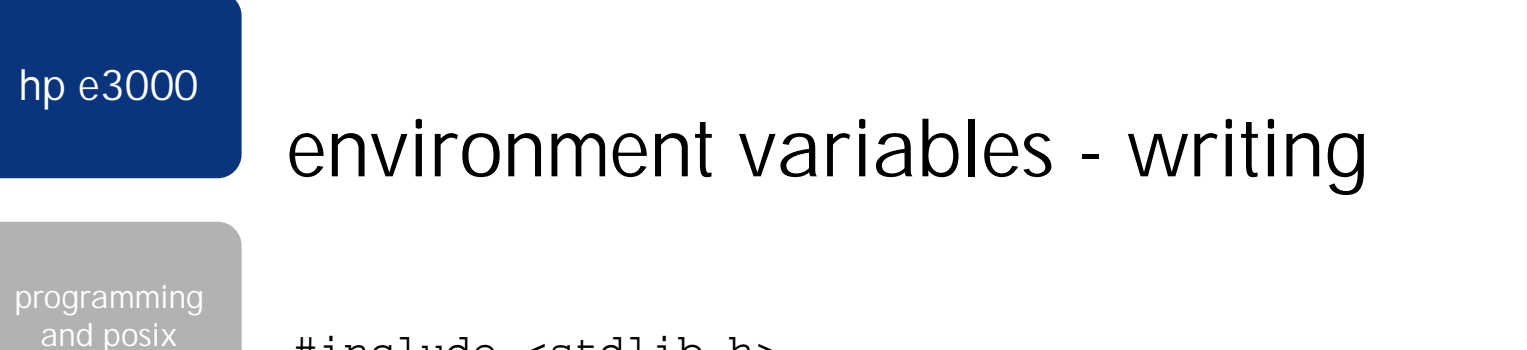

```
#include <stdlib.h>
#include <stdio.h>
```

```
int main() {
```

```
if (putenv("BAR=456")) {
  printf("putenv failed"); exit(2); 
}
```

```
system("echo $BAR"); /* executes in a child shell */
}
```
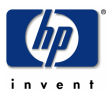

## file management

- POSIX file descriptors instead of MPE file numbers
	- a 32-bit integer field
- just a stream of bytes no record boundaries!
- certain reserved file descriptors are always opened when a process is created:
	- 0 stdin (program input)
	- 1 stdout (program output)
	- 2 stderr (program error message output)

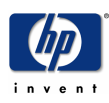

# file management - open()/close()

programming and posix

- int open (const char \**path*, int *oflag*, int modes);
	- returns -1 for error, else returns file descriptor
	- ONE of O\_RDONLY, O\_WRONLY, O\_RDWR
	- O\_APPEND file offset set to EOF prior to writes
	- O\_CREATE opt. permission modes parm is req'd
	- O\_EXCL exclusive access
	- can function as a semaphore by specifying both O\_CREATE and O\_EXCL which will return an error if the file already exists, else will create the file
- int close (int *fildes*);
	- can also be used on socket descriptors

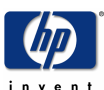

# file management - read()/write()

- ssize\_t read (int *fildes*, void \**buffer*, size\_t *nbyte*);
	- returns number of bytes actually read or -1 if error
	- can also be used on socket descriptors
- ssize\_t write (int *fildes*, const void \**buffer*, size\_t *nbyte*);
	- returns number of bytes actually written or -1 if error
	- can also be used on socket descriptors

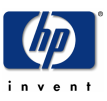

# file management - lseek()

programming and posix

- off\_t lseek (int *fildes*, off\_t *offset*, int *whence*);
	- changes the current file position
	- returns the new file offset or -1 if error
	- offset number of bytes
	- whence how the offset is applied to the current position:
		- SEEK\_SET Set new offset to *offset*.
		- SEEK\_CUR Set new offset to *offset* plus the current offset.
		- SEEK\_END Set new offset to *offset* plus the current file size.

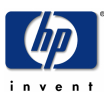

## file management - stat()

programming and posix

- int stat (const char \**path*, struct stat \**buffer*);
- int fstat (int *fildes*, struct stat \**buffer*);
- int lstat (const char \**path*, struct stat \**buffer*);
	- reports on the symlink instead of the target file
- obtains file attributes
- some struct stat fields from <sys/stat.h>:
	- st\_mode permission modes
	- st\_uid, st\_gid POSIX uid & gid of owner
	- st\_size file size in bytes
	- st\_atime, st\_mtime, st\_ctime accessed, modified, created timestamps

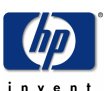

Solution Symposium
# file management - dup()/dup2()

- duplicates file descriptors
- commonly used with fork()/exec() to create pipes
- int dup (int *fildes*);
- int dup2(iint *fildes*, int *fildes2*);
	- *filedes2* specifies the desired new descriptor number
	- commonly used to redirect stdin/stdout/stderr

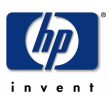

## file management - fcntl()

- int fcntl(int \**fildes*, int *cmd*, ...);
- Duplicate an existing file descriptor
- Get & set file descriptor flags
- Get & set file status flags
- Record locking
- sfcntl() must be used for socket descriptors

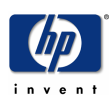

### process management - fork() - 1

programming and posix

#### #include <unistd.h>

```
if ( (pid = fork()) < 0) { /* error */perror("fork");
} else if (pid == 0) { /* child */printf("child: here\n");
} else { /* if pid > 0 */ /* parent */
     printf("parent: here\n");
}
```
• clones the current process, creating an identical child with the exact same run-time state (open files, stack trace, local variable values, etc)

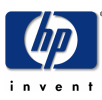

### process management - fork() - 2

programming and posix

- Compile & link sample program shell/iX> qcc -o forkt forkt.c
- Program & user must have PH capability
	- gcc link adds PH capability by default to program
- Run sample program shell/iX> forkt child: here parent: here

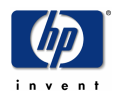

Solution Symposium

February 10, 2001 Page 40

programming and posix

### process management - exec()

- 6 forms: execl(), execve(), execvp(), execv(), execve(), execvp()
- replaces the current process with a newly spawned one

```
if ( (pid = fork()) < 0)
    perrror("fork");
else if (pid == 0) /* child */{
     if (execl("/bin/echo",
               "echo", "child:", "hello", 
"world", (char *) 0) < 0)
       perror("execl");
    printf("child: this never prints\n");
}
```
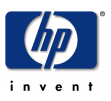

### process management - execl()

programming and posix

- Compile & link sample program shell/iX> qcc -o execlt execlt.c
- Run sample program shell/iX> execlt child: hello world parent: exiting
- A child process on MPE will not survive the death of its parent; implement daemons via batch jobs instead

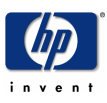

# process management getpid()/getppid()

programming and posix

- int getpid (void)
	- returns the POSIX PID of the calling process
- pid\_t getppid (void);
	- returns the POSIX PID of the parent of the calling process

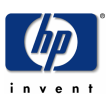

# user management - getuid()/setuid()

programming and posix

- uid\_t getuid (void);
	- returns the POSIX UID of the calling process
- int setuid(uid\_t *uid*);
	- changes the POSIX UID of the calling process
	- requires GETPRIVMODE()
	- if you change to a UID in another MPE account, the POSIX GID will also be changed to match the new account

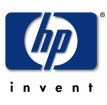

# user management getpwnam()/getpwuid()

programming and posix

- struct passwd \*getpwnam(const char *\*name*);
- struct passwd \*getpwuid(uid\_t *uid*);
- reads from virtual /etc/passwd user directory file
	- /etc/passwd does not exist on MPE
- selected struct passwd fields from /usr/include/pwd.h
	- pw\_name user name (USER.ACCOUNT)
	- pw\_uid POSIX UID
	- pw\_gid POSIX GID
	- pw\_dir initial working directory (MPE home group)
	- pw\_shell initial shell (/SYS/PUB/CI)

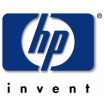

# group management - getgid()/setgid()

programming and posix

- gid\_t getgid (void);
	- returns the POSIX GID of the colling process
- int setgid(gid\_t *gid*);
	- exists but isn't implemented
	- MPE forces your GID to correspond to the MPE account of your UID anyway

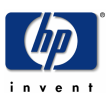

# group management getgrgid()/getgrnam()

programming and posix

- struct group \*getgrgid(gid\_t *gid*);
- struct group \*getgrnam(const char *\*name*);
- reads from virtual /etc/groups group directory file
	- /etc/groups does not exist on MPE
- selected struct group fields in /usr/include/grp.h:
	- gr\_name group name
	- gr\_gid POSIX GID
	- gr\_mem NULL-terminated list of pointers to individual group member names

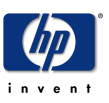

# interprocess communication (ipc)

programming and posix

- Pipes
	- pipe(fd[2])
	- popen()/pclose()
- FIFOs
	- mkfifo(pathname)
- Message queues (in libsvipc)
- Semaphores (in libsvipc)
- Shared memory (in libsvipc)

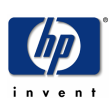

Solution Symposium

February 10, 2001 Page 48

programming and posix

### interprocess communication - pipes

- Pipes are easy to demonstrate in the shell: shell/iX> who am i STEVE,CGI.APACHE@SYSTEMNAME ldev5 TUE 1:04P shell/iX> who am I | cut  $-f1 - d'$ STEVE, CGI.APACHE@SYSTEMNAME
- int pipe(int *filedes*[2]);
	- creates two file descriptors for pipe endpoints
		- *filedes*[0] for reading, *filedes*[1] for writing
	- pipe()/fork()/dup2()/exec() to do stdout | stdin piping between two processes
- popen()/pclose()
	- spawns shell pipe to execute a command
	- BEWARE of shell metacharacter security holes!!!

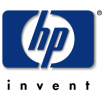

# pipes the easy popen() way

programming and posix

```
#include <stdio.h>
int main() {
```
}

```
FILE *mypipe; char buf[256];
```

```
mypipe = popen("callci showtime", "r"); /* readable pipe */
while (fqets(buf, sizeof(buf), mypipe) := NULL)printf("pipe read = s\n\infty, buf); /* read until EOF */
pclose(mypipe);
```

```
mypipe = popen("/bin/sed -e 's/^/pipe write = /'", "w");
fputs("testing\n",mypipe); fputs("123\n",mypipe); /* write 2 lines */
pclose(mypipe);
```
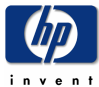

# pipes the hard pipe() way

```
programming 
 and posix
```
}

#include <stdio.h> #include <unistd.h>

```
int main() {
int request[2], response[2]; char buf[256];
```

```
pipe(request); pipe(response); /* create request & response pipes */
```

```
if (fork() > 0) { /* parent */close(request[0]); close(response[1]); /* close unneeded ends*/
 write(request[1], "123\n", 4); close(request[1]); /* write req*/
 buf[read(response[0],buf,sizeof(buf))] = 0; /* read response */
 printf("result = s\n", buf);
} else { /* child */
  close(request[1]); close(response[0]); /* close unneeded ends*/
  dup2(request[0],0); dup2(response[1],1); /*redirect stdin&stdout*/
  execl("/bin/sed", "/bin/sed", "-e", "s/\gammapipe = /", NULL);
}
```
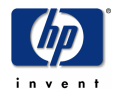

# sockets

programming and posix

- InterProcess communciation via socket address:
	- Internet (32-bit IPv4 address, port number)
	- Unix (local file name)
- Functions
	- socket() create socket descriptor
	- connect() connect to a remote socket
	- bind() to use specific listening socket (i.e. port 80)
	- listen() establish queue for incoming TCP conns
	- accept() wait for a new TCP connection
	- read()/recv(), write()/send() data transmission
	- close() close a socket

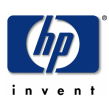

### sockets - server example

programming and posix

```
mysock = socket(AF_INET, SOCK_STREAM, 0);
bind(mysock, <address of port 80>);
listen(mysock, queuedepth);
```

```
…begin main loop…
remotesock = accept(mysock, <remote address>);
read request with read() or recv()
write response with write() or send()
close(remotesock);
…end main loop…
```
close(mysock);

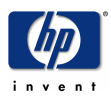

Solution Symposium

### sockets - client example

programming and posix

mysock = socket(AF\_INET,SOCK\_STREAM,0);

connect(mysock, <remote address>);

write() or send() the request to the server read() or recv() the response from the server

close(mysock);

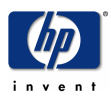

Solution Symposium

February 10, 2001

Page 54

# inetd socket applications

- MPE INFTD invokes servers with redirection:
	- fd 0 (stdin) redirected to the accept()ed socket
	- fd 1 (stdout) redirected to JINETD \$STDLIST
	- fd 2 (stderr) redirected to JINETD \$STDLIST
- dup2(0,1) for a more typical inetd environment
- just do your normal terminal I/O to stdin and stdout which are really network sockets

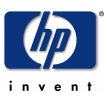

# signals

programming and posix

- signal() & raise() are ANSI C, not POSIX.1
	- Use sigaction() instead
- Signal is generated, pending, delivered
	- Signal not delivered if process is executing in system code; signal is delivered upon exit of system code
- Process can:
	- Ignore the signal
	- Execute a signal-handling function; process resumes where it was interrupted
	- Restore the default action of the signal

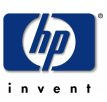

# signals - kill

- int kill (pid\_t *pid*, int *sig*);
- sends a signal to another process
- kill shell command which calls the kill() function

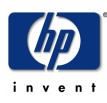

# error handling

- errno is a system global defined in <errno.h>
- Functions:
	- char \*strerror(int errnum);
	- void perror(const char \*msg);

```
if ( (fd = open(pathname, O_RDWR) ) < 0)
     \left\{ \right./* errno already set by open() */
         perror("functionX(): open()");
         return -1;
      }
```
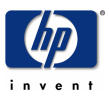

## miscellaneous - system()

programming and posix

- int system(const char \**command*);
- passes *command* to the shell for execution
- all shell metacharacters will be acted upon, so use EXTREME caution when passing user-supplied data to system()! Note that popen() has the same issue.
	- `hacker command string`
	- hacker command string
	- > /some/file/to/destroy

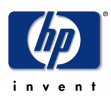

Solution Symposium

February 10, 2001 Page 59

### mpe intrinsics vs. posix functions

programming and posix

- MPE intrinsic
- POSIX function
- ACTIVATE ----------------> exec
- CATREAD ----------------> strerror
- CLOCK -------------------> time
- CREATEPROCESS -> fork
- FATHER --------------------> getppid
- FCLOSE -------------------> close
- FFILEINFO ---------------> fstat
- FLOCK --------------------> fcntl
- FOPEN --------------------> open
- FPOINT -------------------> Iseek
- FREAD ---------------------> read
- FUNLOCK ---------------> fcntl
- FWRITE ---------------------> write

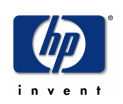

Solution Symposium

### mpe intrinsics vs. posix functions (cont.)

programming and posix

- MPE intrinsic
- POSIX function
- HPACDPUT --------------> chmod, fchmod
- HPCICOMMAND --> system
- HPCIGETVAR ----------> getenv
- HPCIPUTVAR -----------> putenv
- HPERRMSG -------------> strerror
- HPFOPEN ----------------> open
- HPPIPE ----------------------> pipe
- KILL ----------------------------> kill
- PAUSE ----------------------> sleep
- PRINT ------------------------> printf
- PROCINFO -------------> getpid
- PROCTIME ---------------> times
- QUIT -------------------------> exit, abort
- WHO ----------------------> getlogin
	-

Solution Symposium

invent

February 10, 2001

Page 61

# additional programming topics

- Debugging Your Application
- Shell Scripts
- Regular Expressions
- Awk
- Security Pitfalls
- Development Tools
- GNU Tools
- Porting Wrappers

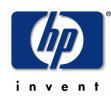

programming and posix

# debugging your application - 1

- Add printf() statements in your code
	- use #ifdef DEBUG compile directive
- Add perror() statements in your code
	- use #ifdef DEBUG compile directive

```
if ( (fd = open(pathname, O_RDWR)) < 0)
   {
      /* errno already set by open() */
    #ifdef DEBUG
       sprintf(msg, "functionX(): open(%s, 
O RDWR)", pathname);
       perror(msg);
    #endif
      return -1;}
```
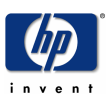

# debugging your application - 2

programming and posix

- MPE System Debugger shell/iX> callci "run ./program ;debug"
- Symbolic debugger xdb (does not support gcc)
	- use -g switch during compile shell/iX>  $c89 -q$ ...
	- link with /SYS/LIB/XDBFND
		- first, as MANAGER.SYS:

shell/iX> cd /SYS/LIB; ln -s XDBEND end.o

shell/iX> c89 -o ... /SYS/LIB/end.o

shell/iX> xdb -h program

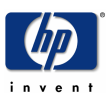

# diff and patch commands

- diff compares two files and reports on differences
	- -r option recursively compares two directory trees
	- -u option on GNU diff for making open-source patches
- patch modifies files using diff output
	- can modify entire directory trees
	- saves rejected diff code in  $*$  rej files
	- use GNU patch to handle diff -u format

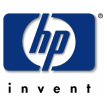

### shell programming

- Automate steps with a shell script hwcgi.sh #!/bin/sh
	- gcc -c helloworld.c
	- ar -rv libhw.a helloworld.o
	- gcc -c hwcgimain.c
	- gcc -o hwcgi hwcgimain.o -L. -lhw
- Execute permission required to execute shell/iX> chmod u+x hwcgi.sh shell/iX> hwcgi.sh
- Special scripts: /etc/profile and .profile

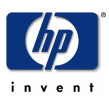

### shell interpreters

programming and posix

• the first line of a shell script specifies the interpreter to be run and the parameters if any, I.e.:

#!/bin/sh

• when a shell script is invoked by the shell or via exec(), the interpreter program is run with stdin redirected to the script file

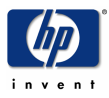

Solution Symposium

February 10, 2001 Page 67

# posix shell command syntax

- (cmd) execute cmd in a subshell
- cmd1 | cmd2 pipe cmd1 stdout to cmd2 stdin
- cmd1 && cmd2 execute cmd2 only if cmd1 returns zero exit status (true)
- cmd1 || cmd2 execute cmd2 only if cmd1 returns nonzero exit status (false)
- cmd1; cmd2 execute cmd1, then cmd2
- cmd & execute cmd asynchronously

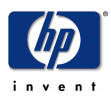

### posix shell flow of control

programming and posix

• case *word* in

*pattern1*) *command1* ;;

*pattern2*) *command2* ;;

esac

execute the *command* of the first *pattern* matching *word*

• for *variable* in *word1 word2* …; do *command*

done

for each *word*, set the *variable* to the *word* and execute the *command(s)*

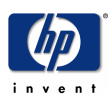

# posix shell flow of control (cont.)

programming and posix

• if *command1*; then

*command2*

elif *command3*; then

*command4*

else

*command5*

fi

traditional if-then-else; the elif and else clauses are optional

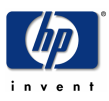

Solution Symposium

February 10, 2001 Page 70

# posix shell flow of control (cont.)

programming and posix

• until *command1*; do *command2*

done

• while *command1*; do

*command2*

done

• the break and continue commands can be used to alter loop behavior

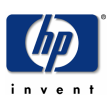

Solution Symposium

### hp e3000 programming and posix posix shell functions • function *name* { *command* } or *name*() { *command* } • treated just like any other command or script

- has a separate list of positional parameters
- may declare local variables

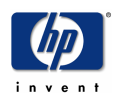
## posix shell variables and arrays

programming and posix

- *variable*=*value* to assign a scalar variable
- *variable=value command* to make a variable assignment visible only to the new command env
- *variable*[*index*]=*value* to assign an array item
- \$*variable* or \${*variable*} to dereference a variable
- \$*variable*[*index*] to deference an array item
- \${*variable*:-*default*} for the non-null value of variable else default
- plus about 15 additional variations…
- $\frac{1}{2}$  = last exit status value
- $$s POSIX$  PID of the current shell
- $\sin$  POSIX PID of the last asynchronous command

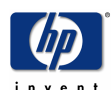

Solution Symposium

## posix shell parameters

programming and posix

### •  $\sin$  - name of the shell script

- \$*n* where n=1..9 the nth positional parameter
- $\frac{1}{2}$  + the number of positional parameters
- \$@ all positional parameters; if quoted, all positional parameters as separate quoted arguments
- \$\* all positional parameters; if quoted, all positional parameters as a single quoted argument
- shift *n* shift all positional parameters left by n positions

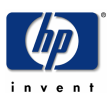

## posix shell command substitution

programming and posix

- `*command*` (backquotes) or \$(*command*)
- replaces the command substitution expression with the stdout output from the execution of *command*
- TIMESTAMP=`/bin/date`

echo "\$TIMESTAMP log event" >>logfile

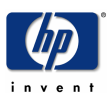

## posix shell file/directory substitution

programming and posix

- ~*user* replaced by *user's* home directory
	- cd ~MGR.APACHE/htdocs = /APACHE/PUB/htdocs
- \* ? [] pathname wildcards replaced by possibly multiple files/dirs
	- $\star$  zero or more characters
	- ? one character
	- [] group or range (first-last) of characters
	- /\*/PUB/foo.bar foo.bar in every PUB group on the machine
	- / SYS/PUB/LOG???? all system log files
	- foo/[a-z]\* all initially lowercase files in foo dir

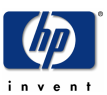

## posix shell i/o redirection

programming and posix

- <*file* read stdin from *file*
- >*file* write stdout to *file*
- >>*file* append stdout to *file*
- 2>*file* write stderr (2) to *file*
- $2 > \& 1$  write stderr (2) to the same place as stdout (1)
- <<*name* read stdin from the following lines of shell input until a line consisting of *name* is found

/bin/cat <<ALLDONE >file here is some data to be copied to a file ALLDONE

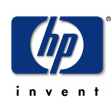

Solution Symposium

## posix shell escaping and quoting

- $\bullet \, \setminus$  disregard the special meaning of the next character
- 'string' disregard the special meaning of all characters in the string
- "string" disregard all special meanings except for command substitution and variable dereferencing
- bad: callci run foo;info="bar"
- good: callci run foo\;info=\"bar\"
- good: callci 'run foo;info="bar"'

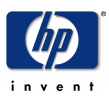

## posix shell callci command

- callci *command\_string*
- used to invoke CI commands from the shell
- command\_string gets passed to HPCICOMMAND
- callci uses CII/O redirection in certain situations including batch jobs, so MPE commands that don't work with CIOR will fail
	- fails: callci setvar variable value
	- workaround: callci mysetvar variable value

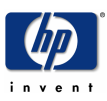

programming and posix

## posix shell test command

- test *expression* or [ *expression* ]
- exit status indicates the result of the expression:
	- $\bullet$  0 true
	- $\bullet$  1 false
	- 2 expression syntax error
- -f *file* true if the file exists
- -d *file* true if the file is a directory
- *string1* = *string2* true if strings are identical
- *number1* -eq *number2* true if numbers are equal
- *expr1* -a *expr2* AND relationship
- *expr1* -o *expr2* OR relationship
- and many more...

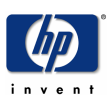

## regular expressions (regexp)

programming and posix

- the language of pattern matching
- man regexp for full syntax
- . match any one character
- $\bullet$   $\land$  match the beginning of a line
- $\frac{1}{5}$  match the end of a line
- [a-z] range match for lowercase
- $\star$  match zero or more
- $\bullet$  +  $\bullet$  match one or more
- ? match one or zero
- $\setminus$  ( and  $\setminus$  ) grouping

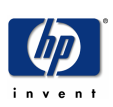

# awk programming - /bin/awk

programming and posix

- powerful regexp-based pattern matching and string manipulation
- great for file parsing and reformatting
- specify search patterns and associated actions
- full if-then-else logic and more
- better performance in certain applications compared to the POSIX shell because no forking will be done

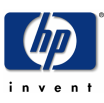

# potential posix security pitfalls

programming and posix

- loose or missing umask resulting in world- or groupwriteable security
- files and directories rely on ACDs to implement security, and many MPE utilities may still result in ACDs being deleted
- setuid/setgid executables
- shell metacharacters like > or | or ` being parsed by popen() and system()
- user-supplied file names containing multiple upward directory references to reach the root and then downward to any file on the machine, I.e.
	- ../../../SYS/PUB/HPSWINFO

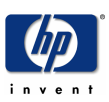

## development tools

- Edit files from another system
	- Samba http: //jazz.external.hp.com/src/samba
- Development Environments
	- Whisper Technology http://www.whispertech.com/pstudio.htm

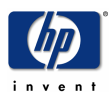

# gnu tools

programming and posix

• Downloadable software from:

http:://jazz.external.hp.com/src/gnu/gnuframe.html

- Tools include:
	- gcc C compiler
	- gxx or g++ C++ compiler
	- gdb debugger (port in progress)
	- gmake for building software
	- gzip, gunzip file compression and decompression
	- cvs Concurrent Version System for software control

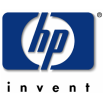

### porting wrappers

programming and posix

• Downloadable software from:

http: //jazz.external.hp.com/src/px\_wrappers/index.html

- Additional Functions:
	- Error reporting: pmpeerror, strmpeerror
	- Mapped regions: mmap, mprotect, msync, munmap
	- Sockets enabled: fcntl, fstat, stat
- Additional Libraries & Header Files
- Additional Commands:
	- ld, nm, nohup
	- Command wrappers: ftp, ipcs, ipcrm, ping, xdb

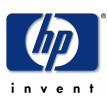

## error handling with mpe intrinsics

- \_mpe\_errno, \_mpe\_intrinsic are system globals defined in  $\epsilon$ errno.h $>$ 
	- Requires \_MPEXL\_SOURCE compile directive to use
- Porting Wrappers has functions pmpeerror() & strmpeerror() plus header file <mpeerrno.h>

```
#include <mpeerrno.h>
#pragma intrinsic FCONTROL
FCONTROL(_MPE_FILENO(fildes), 2, &dummy);
if ( ( ccode return = ccode() ) != CCE )
  {
     error = EINVAL;
    mpe error = code return;mpe intrinsic = FCONTROL INTRINSIC;#if defined(DEBUG) | defined(PRINT ERROR)
    pmpeerror("functionX(): FCONTROL(2)");
#endif
    return -1;
   }
```
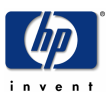

### additional resources

programming and posix

### • MPF/iX manuals:

### http://www.docs.hp.com

- HP C/iX Library Reference Manual function man pages
- MPE/IX Developer's Kit Reference Manual function man pages
- MPE/IX Shell and Utilities User's Guide commands, shell, vi, make
- New Features of MPE/iX: Using the Hierarchical File System commands
- Programming with examples:
	- "Advanced Programming in the UNIX Environment" by W. Richard Stevens

http://www.kohala.com/start/apue.html

- directory util/apue in Porting Wrappers contains Stevens' main header file and library

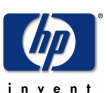

Solution Symposium

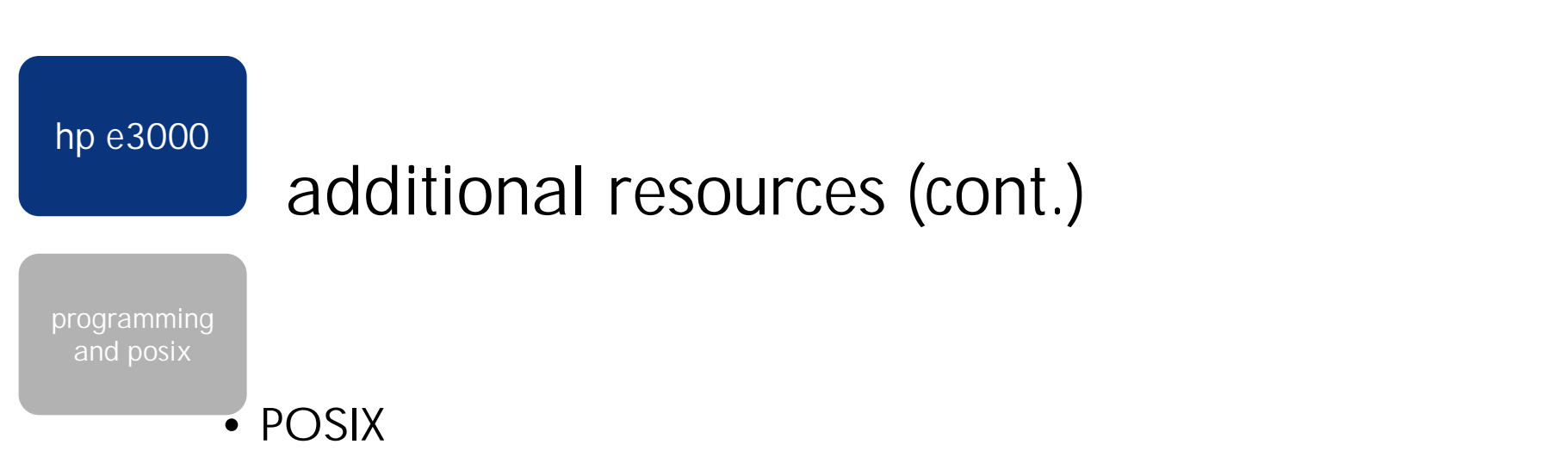

- "POSIX Programmer's Guide" by Donald Lewine http://www.oreilly.com/catalog/posix/
- "The POSIX.1 Standard A Programmer's Guide" by Fred Zlotnick
- POSIX Specifications from IEEE very detailed http://standards.ieee.org/catalog/posix.html#gen22
- make
	- "Managing Projects with make" by Andrew Oram and Steve Talbott

http://www.oreilly.com/catalog/make2/

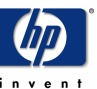

Solution Symposium

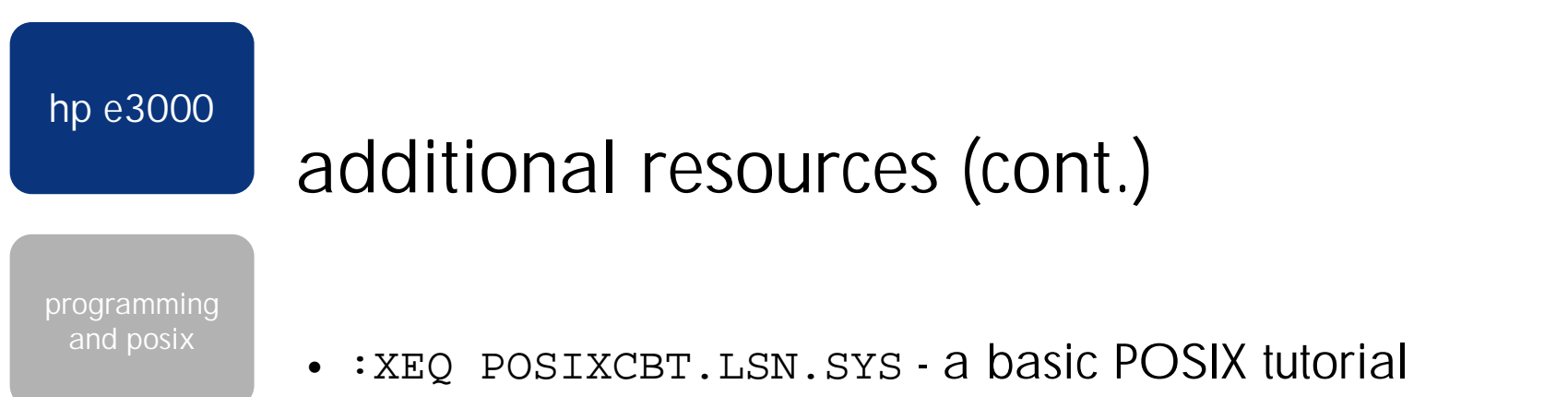

bundled in FOS since 5.0 (primarily covers HFS topics)

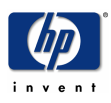

Solution Symposium

February 10, 2001

Page 90

# join the hp3000-l community!

- Available as a mailing list and as the Usenet newsgroup comp.sys.hp.mpe
- In-depth discussions of all things HP e3000
- Talk with other people using POSIX on MPE
	- seek advice, exchange tips & techniques
- Keep up with the latest HP e3000 news
- Interact with CSY
- **http://jazz.external.hp.com/papers/hp3000-info.html**

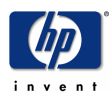